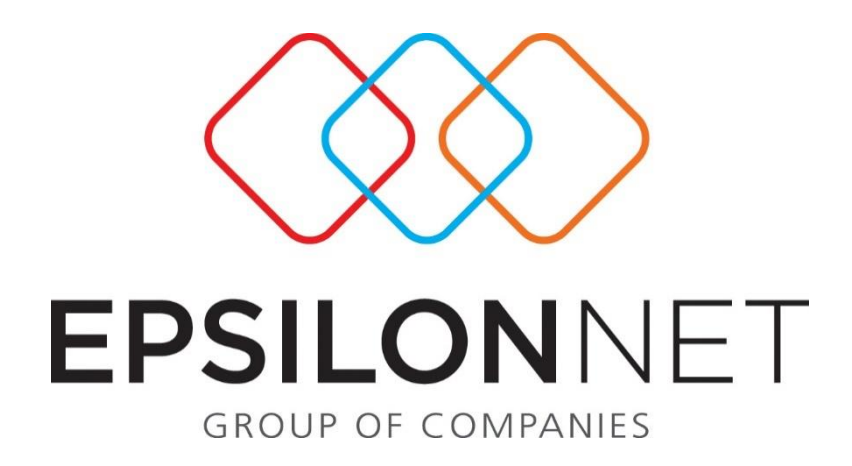

## Εκτύπωση Λογιστικού Αποτελέσματος Καθαρών Κερδών και υπολογισμός Σεναρίων Αυτοελέγχου

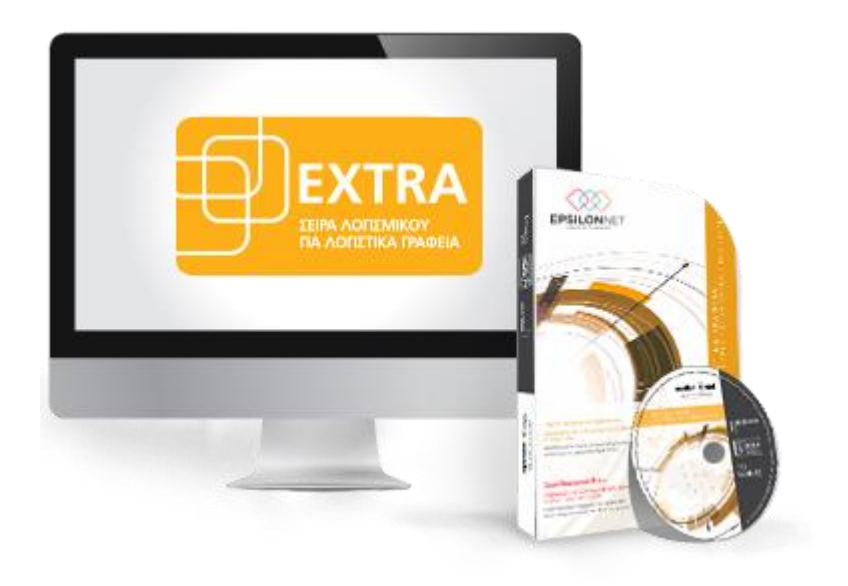

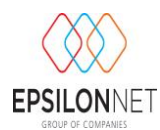

*Το συγκεκριμένο εγχειρίδιο δημιουργήθηκε για να βοηθήσει την κατανόηση της διαδικασίας εκτύπωσης Λογιστικού Αποτελέσματος Καθαρών Κερδών και Σεναρίων Αυτοελέγχου.*

*Παρακάτω προτείνεται μια αλληλουχία ενεργειών την οποία ο χρήστης πρέπει να ακολουθήσει για να αξιοποιήσει τις δυνατότητες της εφαρμογής.*

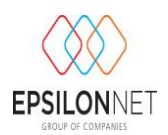

## **Λογιστικό Αποτέλεσμα Καθαρών Κερδών και Σεναρίων Αυτοελέγχου.**

Επιλέγοντας από το βασικό μενού Εκτυπώσεις - Λογιστικό Αποτέλεσμα Καθαρών Κερδών δίνεται η δυνατότητα αυτόματου υπολογισμού και εμφάνιση του αποτελέσματος καθαρών κερδών λογιστικά.

Στη μάσκα που εμφανίζεται επιλέγουμε περίοδο (τρίμηνο ή μήνα για Β΄ και Γ΄ κατηγορία αντίστοιχα) για την οποία θέλουμε να υπολογίσουμε Λογιστικό αποτέλεσμα. Επίσης μπορούμε αφήνοντας κενό το πεδίο «περίοδος», να δώσουμε στα πεδίο «από» «έως» το χρονικό διάστημα για το οποίο επιθυμούμε να υπολογίσουμε το Λογιστικό αποτέλεσμα καθαρών κερδών. Στο πεδίο **«Έως Ημερομηνία»** το πρόγραμμα μας προτείνει πάντα την τελευταία ημερομηνία που έχουμε εγγραφές.

Επίσης στη μάσκα «Λογιστικό Αποτέλεσμα Καθαρών Κερδών» υπάρχουν τα ακόλουθα πεδία που ανάλογα με το τι θα επιλέξουμε, μπορούν να διαφοροποιήσουν την εκτύπωσή μας.

Στο πεδίο **«Τίτλος Εκτύπωσης»** μας προτείνεται ο τίτλος «Λογιστικό Αποτέλεσμα Καθαρών Κερδών» αλλά έχουμε τη δυνατότητα να πληκτρολογήσουμε και όποιον άλλο τίτλο επιθυμούμε.

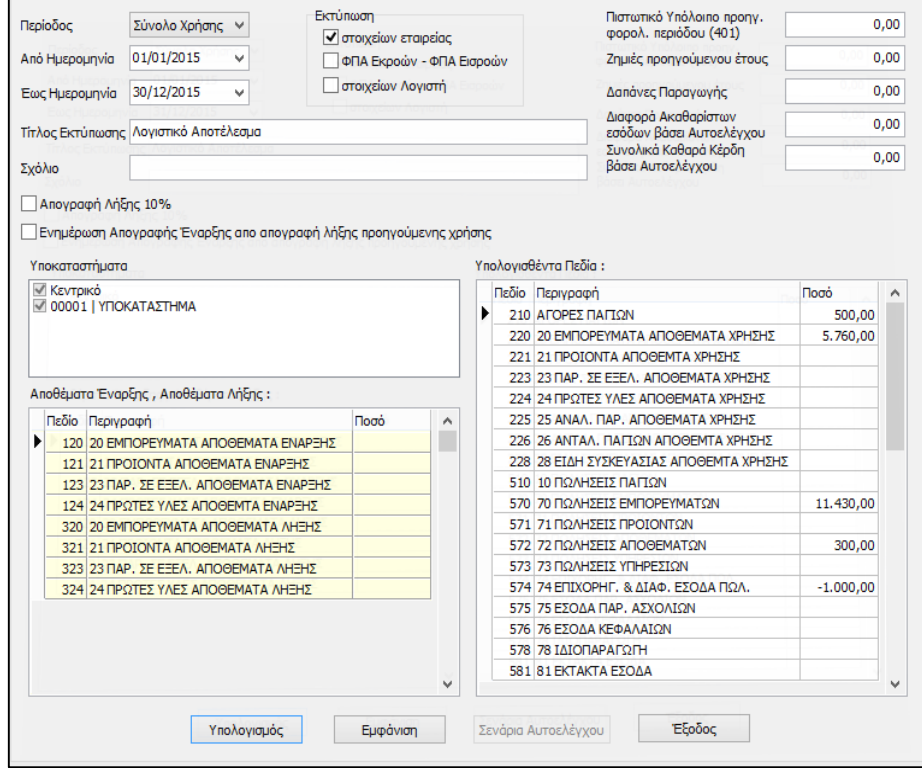

Επίσης στο πεδίο **«Σχόλιο»** έχουμε τη δυνατότητα να καταχωρίσουμε όποιο σχόλιο – παρατήρηση επιθυμούμε να εμφανίζεται στην εκτύπωση.

Επιλέγοντας στην συνέχεια το πεδίο «**Απογραφή Λήξης 10%**» για τα Β' κατηγορίας βιβλία αυτόματα ενημερώνεται η στήλη αποθέματα λήξης με το 10% των αγορών που θα υπολογιστούν (η δυνατότητα αυτή ισχύει μόνο για το Extra Έσοδα- Έξοδα).

**Υποκαταστήματα**: Στην περίπτωση όπου υφίστανται υποκαταστήματα και έχει πραγματοποιηθεί η Σύνδεση τους με το Κεντρικό έχουμε την δυνατότητα να υπολογίσουμε και να εκτυπώσουμε Λογιστικό Αποτέλεσμα Καθαρών Κερδών για το Κεντρικό και τα Υποκαταστήματα που επιθυμούμε επιλέγοντας αντίστοιχα αυτά που επιθυμούμε. Στην περίπτωση λοιπόν που θέλουμε να υπολογίσουμε Λογιστικό Αποτέλεσμα Καθαρών Κερδών για το Κεντρικό και τα υποκαταστήματα θα πρέπει στο πεδίο «Περίοδος» να επιλέξουμε την κενή περίοδο και να ορίσουμε το ημερολογιακό διάστημα «**Από – Έως Ημερομηνία**». Η συγκεκριμένη ενέργεια θα ενεργοποιήσει το πλαίσιο «**Υποκαταστήματα**». Έτσι αν επιθυμούμε μπορούμε να υπολογίσουμε το λογιστικό αποτέλεσμα μόνο για το Κεντρικό ή μόνο για το υποκατάστημα (χωρίς να απαιτείται η μεταφορά των δεδομένων του υποκαταστήματος με συγκεντρωτικές εγγραφές) ή και για τα δύο τσεκάροντας τα αντίστοιχα πεδία επιλογής.

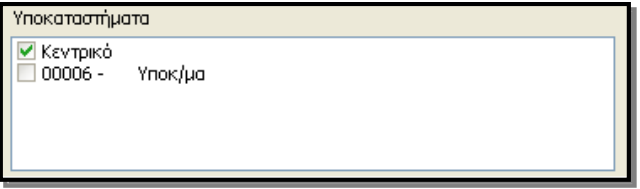

Στο πεδίο **«Ζημίες προηγούμενου έτους»** καταχωρούμε τις ζημίες από προηγούμενο έτος. Εάν τσεκάρουμε το πεδίο **«Εκτύπωση ΦΠΑ Εκροών – ΦΠΑ Εισροών»** θα εμφανίζονται στην εκτύπωση μας τα αντίστοιχα πεδία ΦΠΑ εκροών και εισροών.

Εάν τσεκάρουμε το πεδίο **«Εκτύπωση στοιχείων εταιρίας»** θα εμφανίζονται στην εκτύπωση τα στοιχεία Ονοματεπώνυμο, ΑΦΜ και Περιοχή, όπως ακριβώς τα είχαμε καταχωρίσει στα Στοιχεία Εταιρίας στην επιλογή ΚΒΣ. Επίσης εάν τσεκάρουμε το πεδίο **«Εκτύπωση στοιχείων Λογιστή»** θα εμφανίζονται στην εκτύπωσή μας τα στοιχεία του Λογιστή που έχουμε προεπιλέξει στα στοιχεία της εταιρίας. Στο πεδίο **«Πιστωτικό Υπόλοιπο Προηγούμενης Περιόδου»** καταχωρούμε το πιστωτικό υπόλοιπο ΦΠΑ της προηγούμενης φορολογικής περιόδου.

Επίσης στο πεδίο **«Δαπάνες Παραγωγής»** καταχωρούμε δαπάνες που αφορούν την παραγωγική διαδικασία και επηρεάζουν το Λογιστικό Αποτέλεσμα.

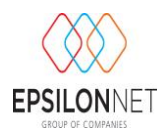

Αφού ορίσουμε την χρονική περίοδο και καταχωρήσουμε στον αριστερό πίνακα αν επιθυμούμε, αποθέματα έναρξης και λήξης (Η δυνατότητα καταχώρησης αποθεμάτων έναρξης ισχύει για το Extra Έσοδα- Έξοδα, ενώ για το πρόγραμμα Extra Γενική Λογιστική τα στοιχεία αυτά αντλούνται πλέον από τις κινήσεις των αντίστοιχων λογαριασμών και συμπληρώνονται αυτόματα), μπορούμε να επιλέξουμε το πλήκτρο **«Υπολογισμός»** και τότε στη δεξιά πλευρά του πίνακα εμφανίζονται τα αποτελέσματα των λογαριασμών. Μπορούμε να παρέμβουμε στα ποσά που έχει υπολογίσει το πρόγραμμα αν έχουμε λόγους να πιστεύουμε ότι υπολογίστηκαν με λάθος τρόπο. Με το πλήκτρο **«Εμφάνιση»** το πρόγραμμα μας εμφανίζει τον πίνακα υπολογισμού των αποτελεσμάτων. Παρατηρούμε επίσης ότι εμφανίζονται πληροφοριακοί αριθμοδείκτες: **«% Μεικτό εμπορικό αποτέλεσμα επί κόστους»** και **«% Μεικτό εμπορικό αποτέλεσμα επί των πωλήσεων».**

Στην περίπτωση που οι πωλήσεις μας, αναγόμενες σε ετήσια βάση είναι μεγαλύτερες από 150.000 € εμφανίζεται προειδοποιητικό μήνυμα για πιθανή υποχρέωση απογραφής. Πιο συγκεκριμένα εμφανίζεται ως εξής:

*«Προσοχή. Με βάση την αναγωγή των πωλήσεων στο σύνολο του έτους είναι πιθανό να έχετε υποχρέωση απογραφής».*

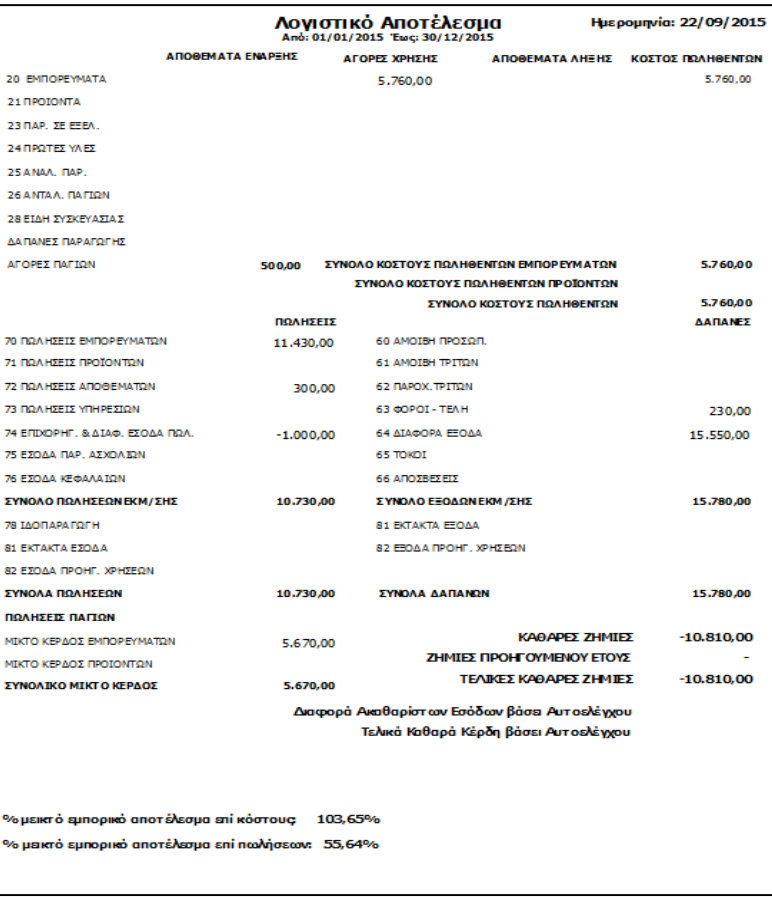

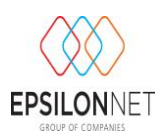

## **Σενάρια Αυτοελέγχου**

Από το λογιστικό αποτέλεσμα μας δίνεται η δυνατότητα να υπολογίσουμε σενάρια αυτοελέγχου ακολουθώντας την παρακάτω διαδικασία.

Στην μάσκα «Λογιστικό αποτέλεσμα καθαρών κερδών», κάνουμε «Υπολογισμό» ώστε να αντληθούν τα δεδομένα από τις εγγραφές. Έτσι συμπληρώνονται οι πίνακες:

- «**Αποθέματα έναρξης - λήξης**» (συμπληρώνονται αυτόματα από τις εγγραφές στα Γ΄ κατ., καταχωρούνται από τον χρήστη στα Α' & Β' κατ.)
- «**Υπολογισθέντα πεδία**» (συμπληρώνονται αυτόματα από τις εγγραφές Εσόδων Εξόδων ή Λογιστικά άρθρα).

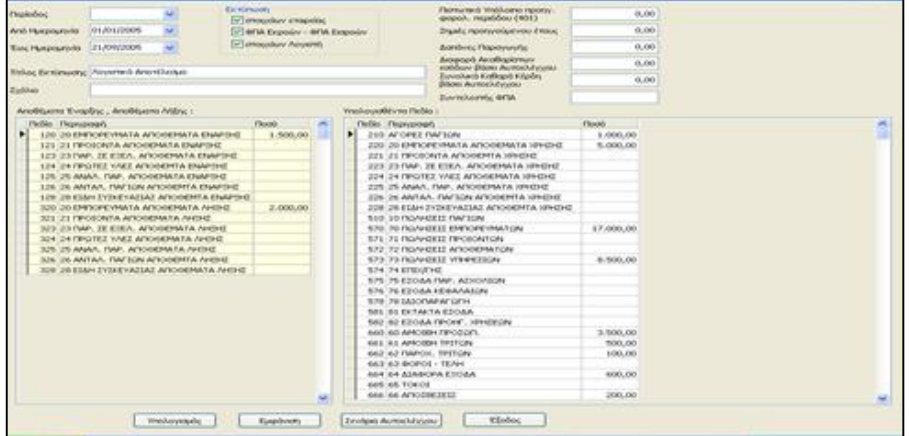

Στη συνέχεια και με την προϋπόθεση ότι στο ημερολογιακό διάστημα (πεδία *Από* και *Έως*) έχει οριστεί το σύνολο της χρήσης, ενεργοποιείται η επιλογή «Σενάρια Αυτοελέγχου» με την οποία προχωρούμε στο επόμενο βήμα.

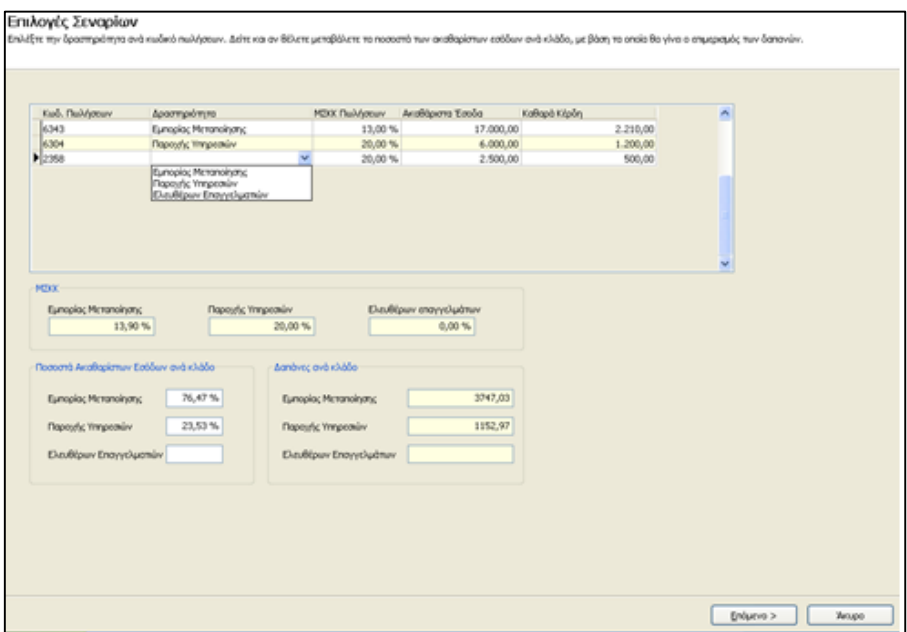

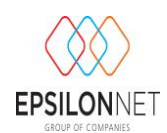

Στη συγκεκριμένη οθόνη ορίζουμε την Δραστηριότητα για κάθε κλάδο Ακαθάριστων Εσόδων.

**Σημαντικό** είναι, προκειμένου να ενημερωθεί ο παραπάνω πίνακας, να έχουν οριστεί για όλες τις εταιρίες ανεξαρτήτως τύπου βιβλίων (Α, Β, Γ), σε κάθε λογαριασμό που έχει κινηθεί οι αντίστοιχοι Μ.Σ.Κ.Κ. αγορών και πωλήσεων κατά περίπτωση. Επιπροσθέτως για τις επιχειρήσεις με βιβλία Α, Β, ΑΒ, ΑΓ, ΒΓ κατηγορίας, πρέπει να έχουν αντιστοιχηθεί στους λογαριασμούς οι τύποι στηλών βιβλίων όπου αυτό είναι απαραίτητο. Οι λογαριασμοί που αφορούν Α' κατηγορίας βιβλία θα πρέπει να αντιστοιχιστούν με στήλη βιβλίου στην οποία ο τύπος στήλης θα είναι «Βιβλίο Αγορών», ενώ οι λογαριασμοί που αφορούν Β' κατηγορίας βιβλία θα πρέπει να αντιστοιχιστούν με στήλη βιβλίου στην οποία ο τύπος στήλης θα είναι «Βιβλίο Εσόδων / Εξόδων». Ανάλογα με το είδος δραστηριότητας που επιλέγουμε σε κάθε κλάδο ακαθαρίστων εσόδων, καθορίζεται αυτόματα το ύψος συμμετοχής της δραστηριότητας στο συνολικό (μέχρι τη στιγμή του υπολογισμού) τζίρο της επιχείρησης (ποσοστού συμμετοχής). Το ποσοστό συμμετοχής μπορούμε να το μεταβάλουμε εφόσον επιθυμούμε κάτι τέτοιο. Βάση του ποσοστού αυτού επιμερίζονται οι συνολικές Δαπάνες. Εφόσον ολοκληρώσουμε τη διαδικασία επιλέγουμε «Επόμενο» και μεταφερόμαστε στον παρακάτω πίνακα.

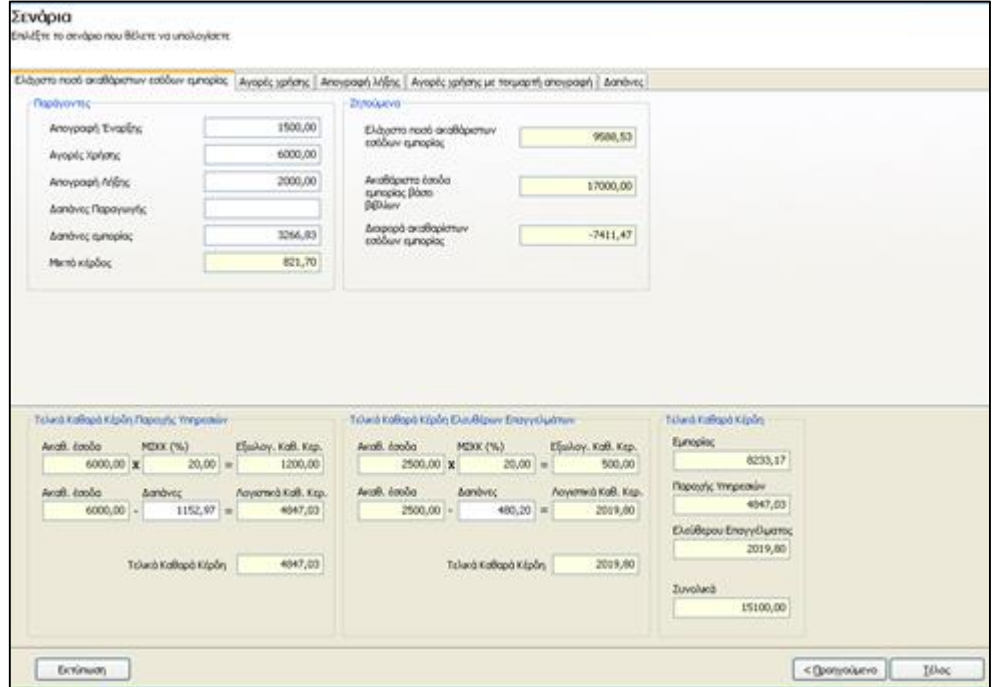

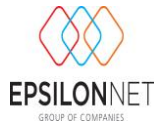

Στο σημείο αυτό γίνεται ουσιαστικά ο υπολογισμός των Σεναρίων Αυτοελέγχου. Τα Σενάρια υπολογισμού είναι συνολικά πέντε:

- Ελάχιστο ποσό ακαθαρίστων εσόδων εμπορίας.
- Αγορές χρήσης.
- Απογραφή λήξης.
- Αγορές χρήσης με τεκμαρτή απογραφή.
- Δαπάνες.

Ανάλογα με τον τύπο βιβλίων του ΚΒΣ ( Α, Β, Γ) καθορίζονται από την εφαρμογή ποια σενάρια έχει τη δυνατότητα ο χρήστης να χρησιμοποιεί. Επιλέγοντας το Σενάριο υπολογισμού βλέπουμε:

1. Στον υποπίνακα «**Παράγοντες**» τα δεδομένα τις επιχείρησης, όπως αυτά προκύπτουν από τις εγγραφές, καθώς και την παραμετροποίηση των ακαθαρίστων εσόδων και των δαπανών που κάναμε στο προηγούμενο βήμα. Έχουμε μάλιστα τη δυνατότητα να μεταβάλουμε τα ποσά στα λευκά πεδία, ώστε να διαμορφώσουμε το σενάριο ανάλογα με τις ανάγκες τις επιχείρησης μας.

2. Στον υποπίνακα «**Ζητούμενα**» τον παράγοντα που αναζητούμε σε κάθε σενάριο. Συγκεκριμένα βλέπουμε την τιμή του παράγοντα όπως αυτή υπολογίζεται με βάση τις τιμές των σταθερών παραγόντων, την τιμή του παράγοντα με βάση τις εγγραφές και τα πραγματικά οικονομικά δεδομένα της επιχείρησης και τέλος τη διαφορά τους.

3. Στους υποπίνακες «**Τελικά Καθαρά Κέρδη Παροχής**», «**Τελικά Καθαρά Κέρδη Ελεύθερων Επαγγελμάτων**» και «**Συνολικά Τελικά Καθαρά Κέρδη**» την διαμόρφωση με βάση τα δεδομένα του κάθε σεναρίου των ποσών των τελικών καθαρών κερδών. Επιπρόσθετα μπορούμε να επηρεάσουμε τα ποσά των τελικών καθαρών κερδών παροχής και ελευθέρων επαγγελμάτων, διαμορφώνοντας σύμφωνα με τις ανάγκες τις επιχείρησης τα ποσά των δαπανών για κάθε δραστηριότητα.

Σε κάθε Σενάριο Αυτοελέγχου έχουμε τη δυνατότητα εκτύπωσης των αποτελεσμάτων, όπως αυτά έχουν διαμορφωθεί, επιλέγοντας το πλήκτρο «Εκτύπωση».

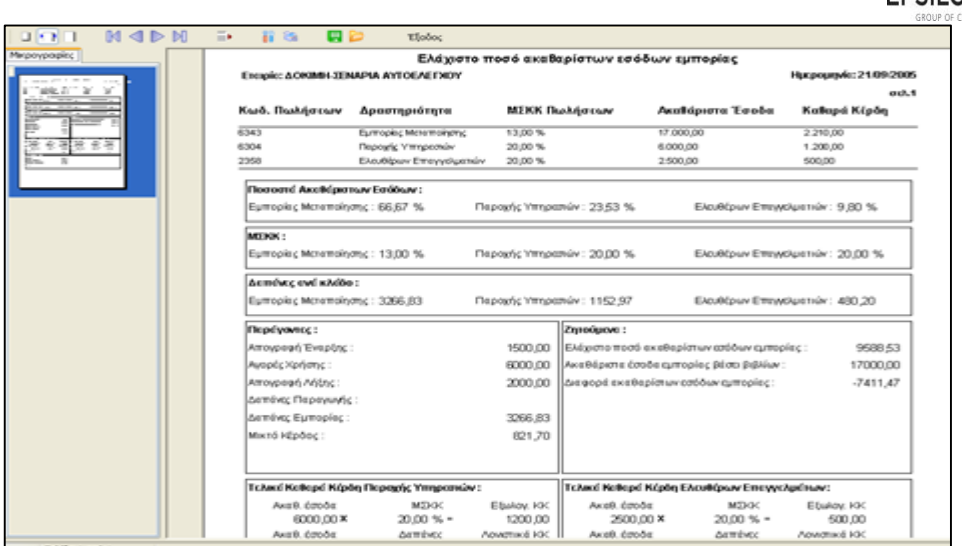

Μετά τον υπολογισμό των Σεναρίων επιλέγοντας «Τέλος», επιστρέφουμε στην αρχική φόρμα υπολογισμού λογιστικού αποτελέσματος καθαρών κερδών, όπου τα αποτελέσματα εμφανίζονται στα νέα πεδία:

- Διαφορά Ακαθαρίστων Εσόδων βάσει Αυτοελέγχου
- Συνολικά καθαρά κέρδη βάσει Αυτοελέγχου

Τέλος έχουμε την δυνατότητα να καταχωρήσουμε στο πεδίο «Συντελεστής ΦΠΑ» το ποσοστό ΦΠΑ που επιθυμούμε προκειμένου να υπολογιστεί το ποσό του επιπλέον ΦΠΑ που προκύπτει με βάση την διαμόρφωση του σεναρίου του ελαχίστου ποσού ακαθαρίστων εσόδων (Αφορά τις εμπορικές επιχειρήσεις). Τα δεδομένα αυτά ενσωματώθηκαν στην εκτύπωση του λογιστικού αποτελέσματος καθαρών κερδών.